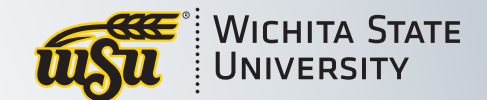

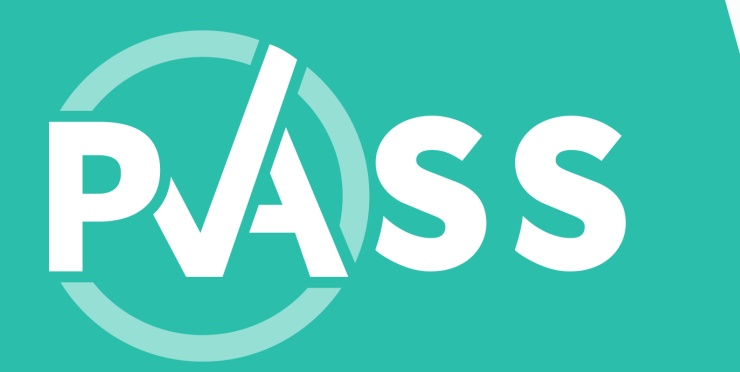

# Document Guide

Rev.02.2021 1

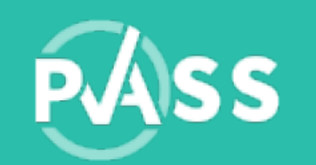

## Uploading documents in PASS

Follow the specified parameters:

- No special characters in the file name
- Max number of files allowed: **3**
- Max file size allowed per document: **1MB**
- File extension allowed: **doc, docx, pdf**

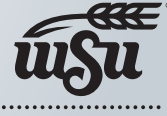

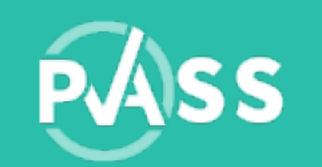

### No special characters in the file name

#### Make sure the file name contains no special characters

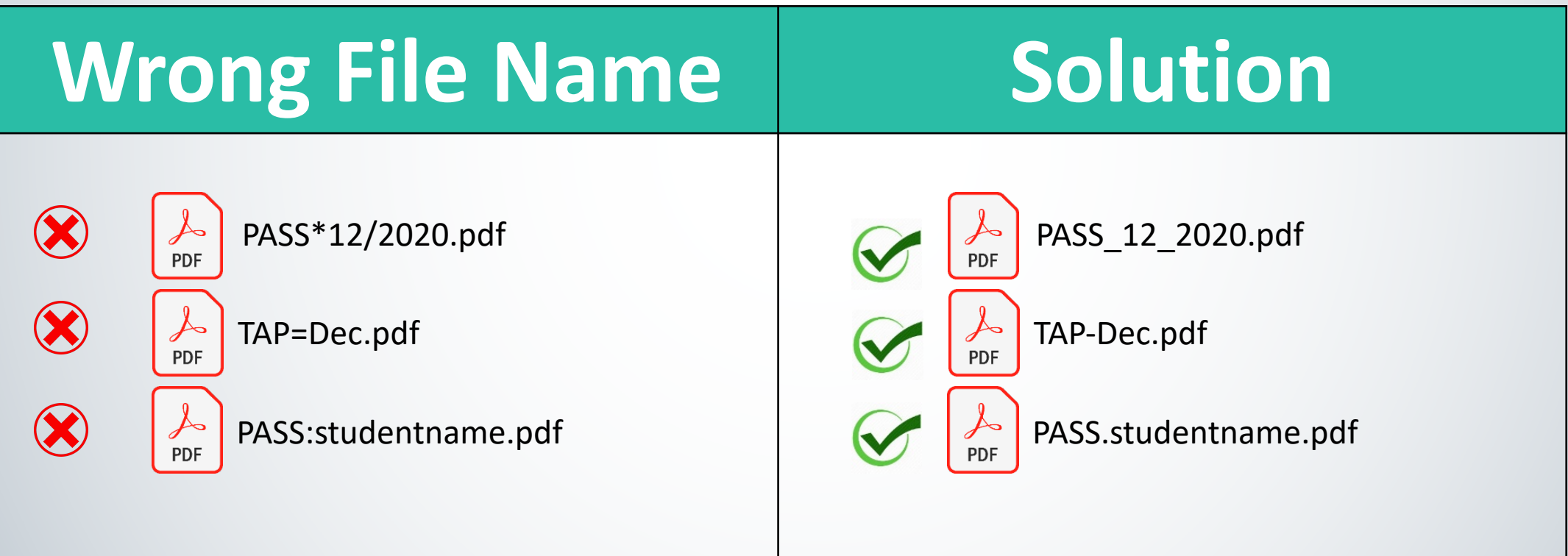

**WICHITA ST** 

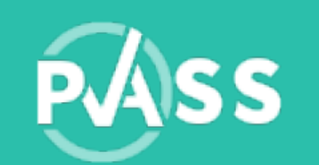

## Max number of files allowed: 3

You are only allowed 3 documents. Each document must meet the parameters for successful uploading.

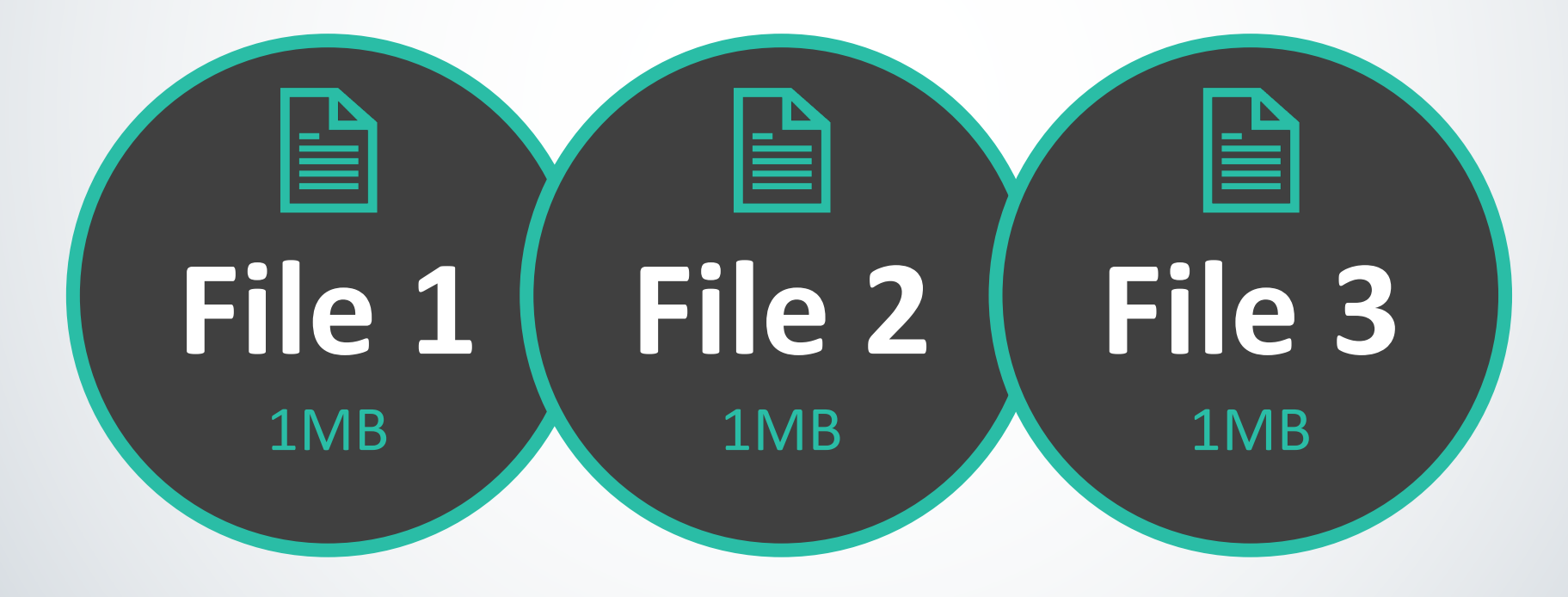

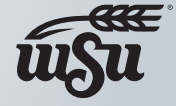

Wichita State

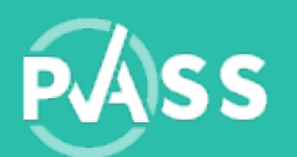

### Max file size allowed pe

#### If the file exceeded the maximum file size allow 1MB, you can follow the steps below to reduce.

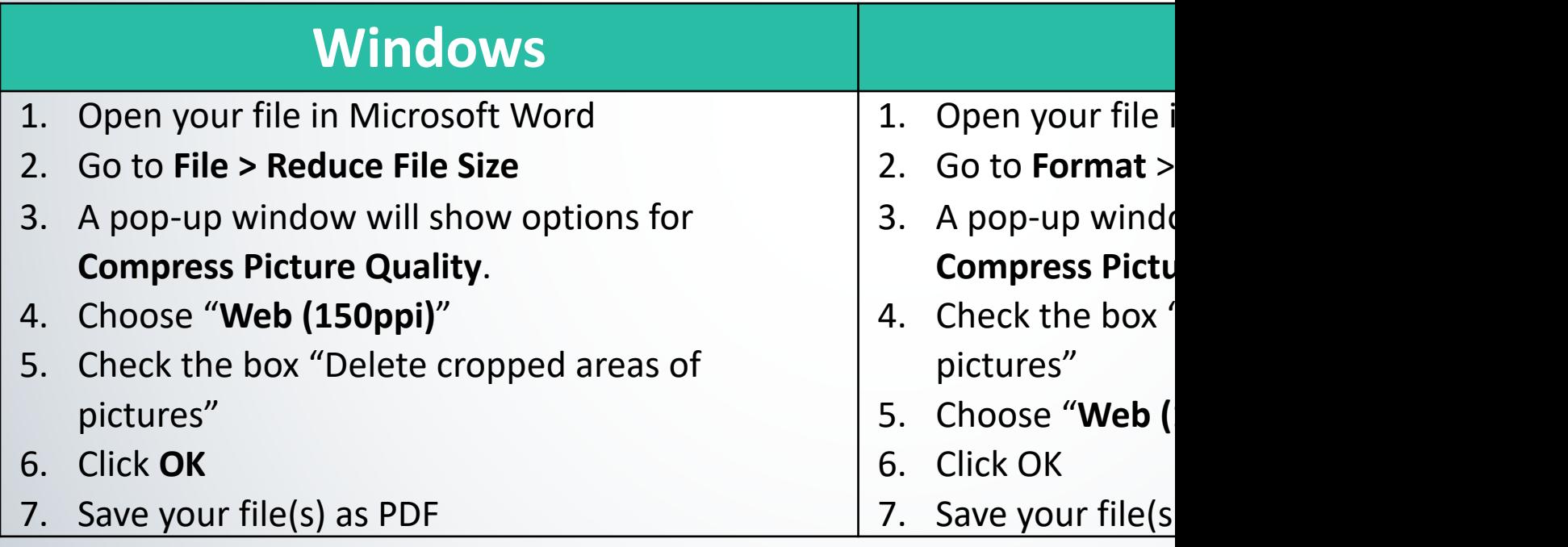

https://support.microsoft.com/en-us/office/reduce-the-file-size-of-your-word-documents-6c

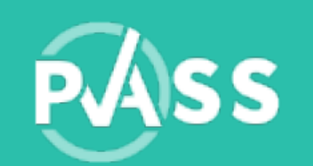

### File extension allowed: doc, docx, pdf

• We recommend PDF file as it is universal and would be compressed for a low file size.

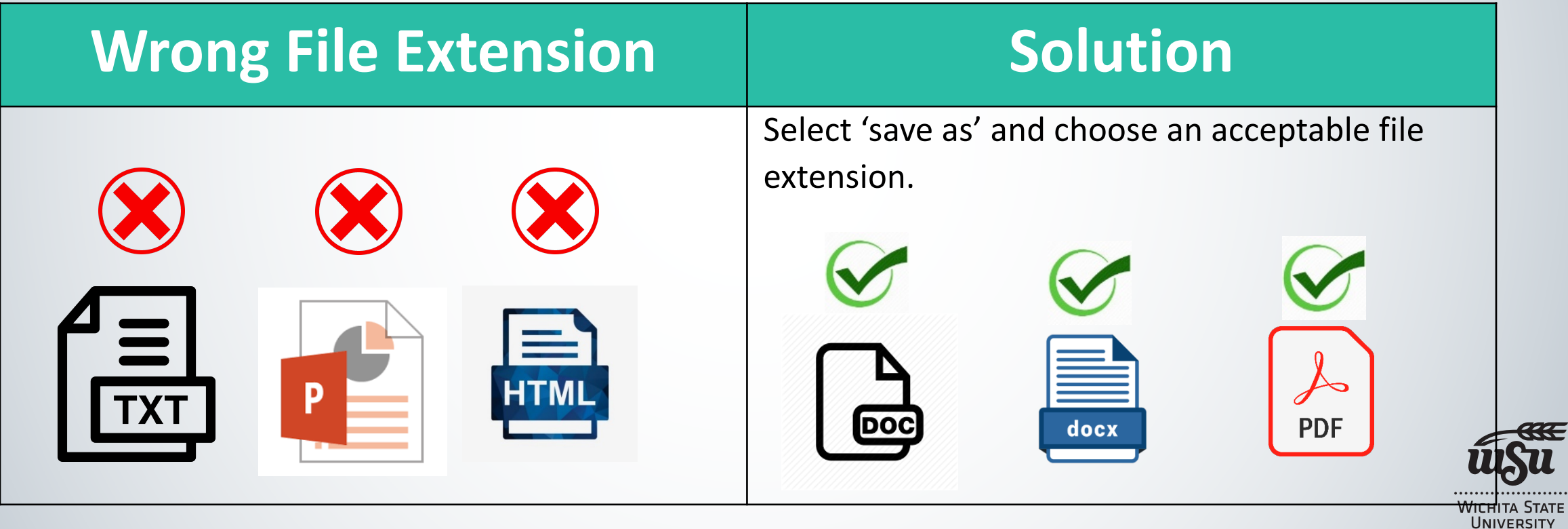

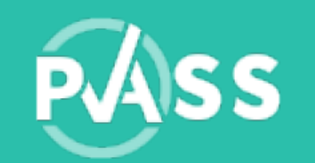

## Submit PDF Evaluation to BlackBoard

Once the video assessment has been completed by your coach, you can click on the view results link. Your screen in PASS needs to be showing everything: your video, tags, selfevaluation and coach evaluation. Next, complete the steps based on your computer type.

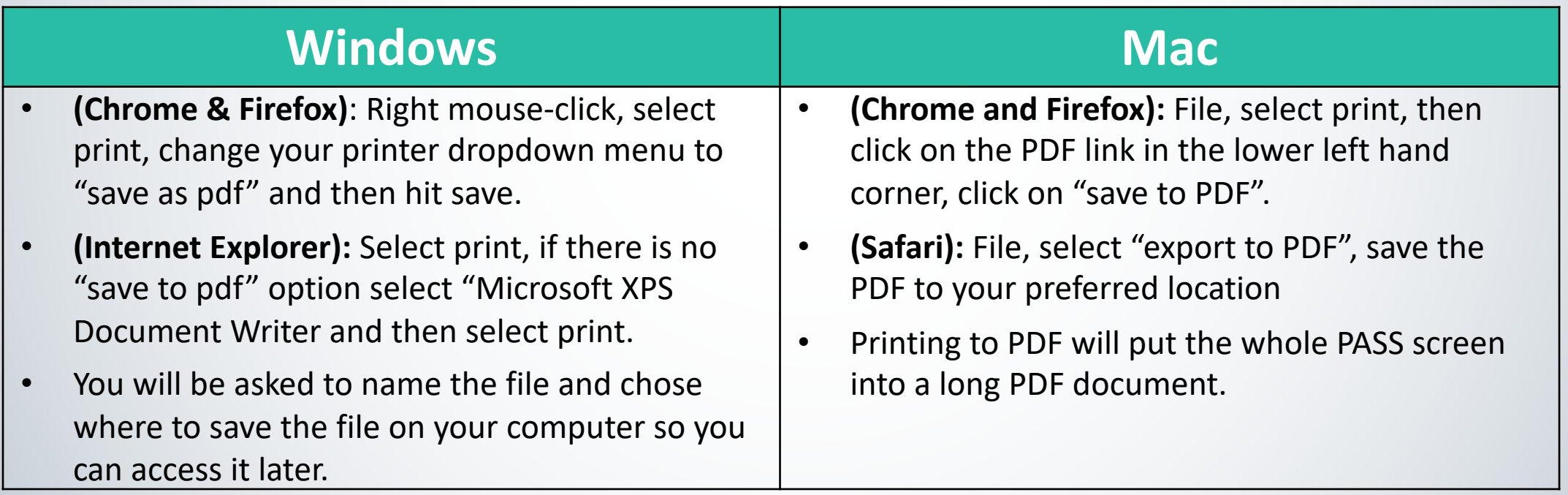

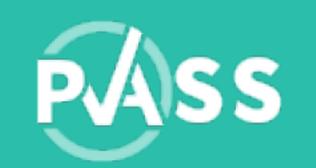

## Additional help

#### If you still need additional help, try the followings:

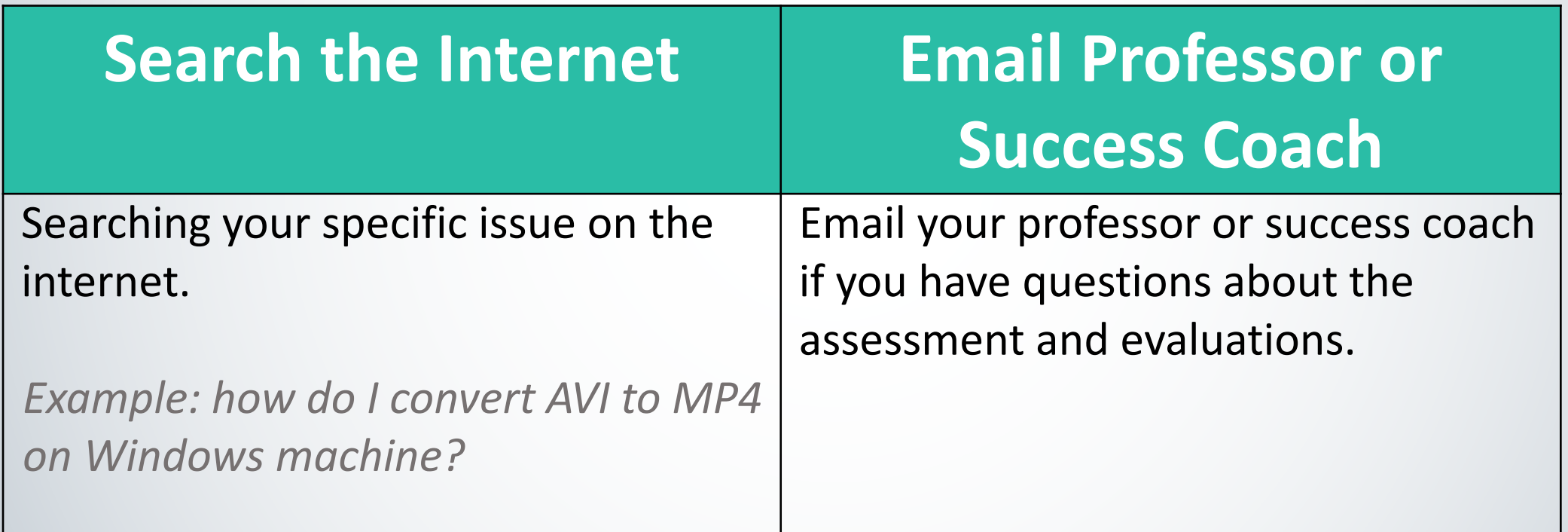

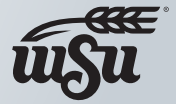

**WICHITA STATE UNIVERSITY** 

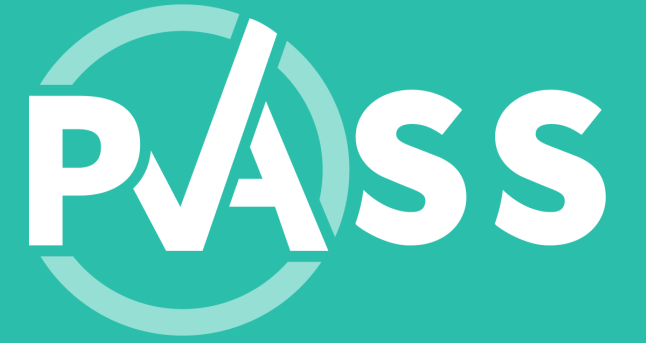

# We're h

Email us at PAS

If you would like a pho contact informatio

 $M$ onday – Fr